**Master Lease Purchases**

# COPYRIGHT & TRADEMARKS

Copyright © 1998, 2009, Oracle and/or its affiliates. All rights reserved.

Oracle is a registered trademark of Oracle Corporation and/or its affiliates. Other names may be trademarks of their respective owners.

This software and related documentation are provided under a license agreement containing restrictions on use and disclosure and are protected by intellectual property laws. Except as expressly permitted in your license agreement or allowed by law, you may not use, copy, reproduce, translate, broadcast, modify, license, transmit, distribute, exhibit, perform, publish or display any part, in any form, or by any means. Reverse engineering, disassembly, or decompilation of this software, unless required by law for interoperability, is prohibited.

The information contained herein is subject to change without notice and is not warranted to be error-free. If you find any errors, please report them to us in writing.

If this software or related documentation is delivered to the U.S. Government or anyone licensing it on behalf of the U.S. Government, the following notice is applicable:

### U.S. GOVERNMENT RIGHTS

Programs, software, databases, and related documentation and technical data delivered to U.S. Government customers are "commercial computer software" or "commercial technical data" pursuant to the applicable Federal Acquisition Regulation and agency-specific supplemental regulations. As such, the use, duplication, disclosure, modification, and adaptation shall be subject to the restrictions and license terms set forth in the applicable Government contract, and, to the extent applicable by the terms of the Government contract, the additional rights set forth in FAR 52.227-19, Commercial Computer Software License (December 2007). Oracle USA, Inc., 500 Oracle Parkway, Redwood City, CA 94065.

This software is developed for general use in a variety of information management applications. It is not developed or intended for use in any inherently dangerous applications, including applications which may create a risk of personal injury. If you use this software in dangerous applications, then you shall be responsible to take all appropriate fail-safe, backup, redundancy and other measures to ensure the safe use of this software. Oracle Corporation and its affiliates disclaim any liability for any damages caused by use of this software in dangerous applications.

This software and documentation may provide access to or information on content, products and services from third parties. Oracle Corporation and its affiliates are not responsible for and expressly disclaim all warranties of any kind with respect to third party content, products and services. Oracle Corporation and its affiliates will not be responsible for any loss, costs, or damages incurred due to your access to or use of third party content, products or services.

#### SYSTEM POLICIES

The tasks in this documentation provide end users with the tools to enter data and collect data in system. It is the responsibility of the agencies to comply with State Statutes, Federal Rules and Regulations, and State policies. For further information concerning State Statutes and policies, please refer to both internal agency resources and the Department of Administrative Services website.

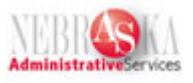

# Table of Contents

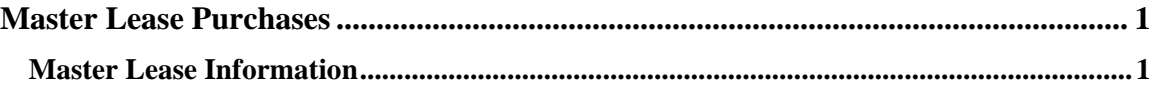

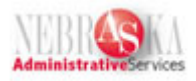

## <span id="page-3-0"></span>**Master Lease Purchases**

## <span id="page-3-1"></span>**Master Lease Information**

This program may be utilized to lease/purchase data processing, telecommunications, laboratory, motor vehicle and other essential equipment.

Note: For more information on the Master Lease Purchase Program, please refer to the State Accounting Manual (under Lease/Purchase Agreements) on the State Accounting Website.

1. The agency enters a Purchase Order into the system.

• The purchase order can be entered using any of the following methods:

Generate Purchase Order from Contract (please see the work instructions for Generating a Purchase Order from an Existing Commodity Contract) Generate Purchase Order from Requisition (please see the work instructions for Generating a Purchase Order from a Purchase Requisition), or Enter Purchase Order directly (please see the work instructions for Entering a Purchase Order Direct)

**Note**: Create an attachment to the Purchase Order indicating the purchase is a Master Lease purchase.

**Note**: Must use object code 580300 – 586999 as a capital outlay.

2. After printing the Purchase Order for the vendor, cancel the Purchase Order to un-encumber the funds (please see the work instructions for Revising a Procurement Document – step 7). The Purchase order will never be received in the system because the item(s) will be paid for by the Master Lease.

3. Add the master leased asset to the system by entering an asset master for each item being leased. Please see the work instruction for Entering an Asset Master.

• When setting up the asset master for master leased items:

Enter the Master Lease number on Description Line 3 on the Asset Information tab, Enter "M" in the Ownership field on the Additional Info tab.

4. Once the asset master is setup, apply cost by creating a journal entry. Please see the work instructions for Entering Journal Entries in Debit/Credit Format.

- Debit the business unit used on the asset master and a  $58XX00$  object code (where  $XX =$ item code).
- Credit the business unit used on the asset master and object account 587400- Master Lease.
- The debit and the credit amounts are equal to the purchase price of the item. The purchase price should equal the total cost of the item, not including interest or financing costs.

### **Training Guide Master Lease Purchases**

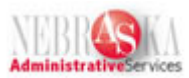

- Enter the tag number in the tag number field of the journal entry.
- Approve and Post the Journal Entry.

5. After Journal Entry posts, post the asset to the fixed asset ledger. Please see the steps for Posting to a Fixed Asset Ledger in the Processing a Fixed Asset Transaction work instructions.

• Post the debit

If the period of the master lease is longer than the default depreciation period in the system (see default depreciation periods below), contact State Accounting to change the depreciable life for the master leased asset to the period of the master lease. Contact State Accounting through their mail in database link for fixed assets at http://www.das.state.ne.us/accounting/nis/contacts.htm. Include Tag Number and what the depreciation period should be in your email. If the period of the master lease is shorter or the same as the default depreciation period, the asset can depreciate using the default depreciation period. There is no need to contact State Accounting.

The system default depreciation periods are:

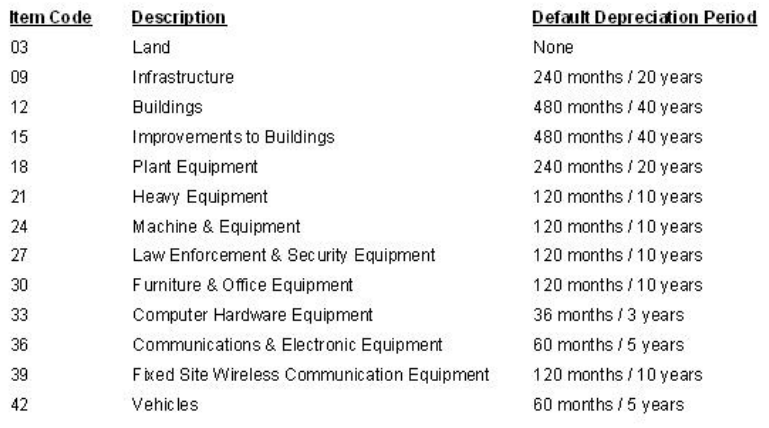